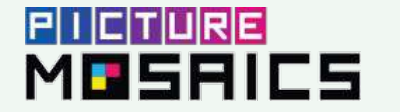

## LIVE DIGITAL MOSAICS"

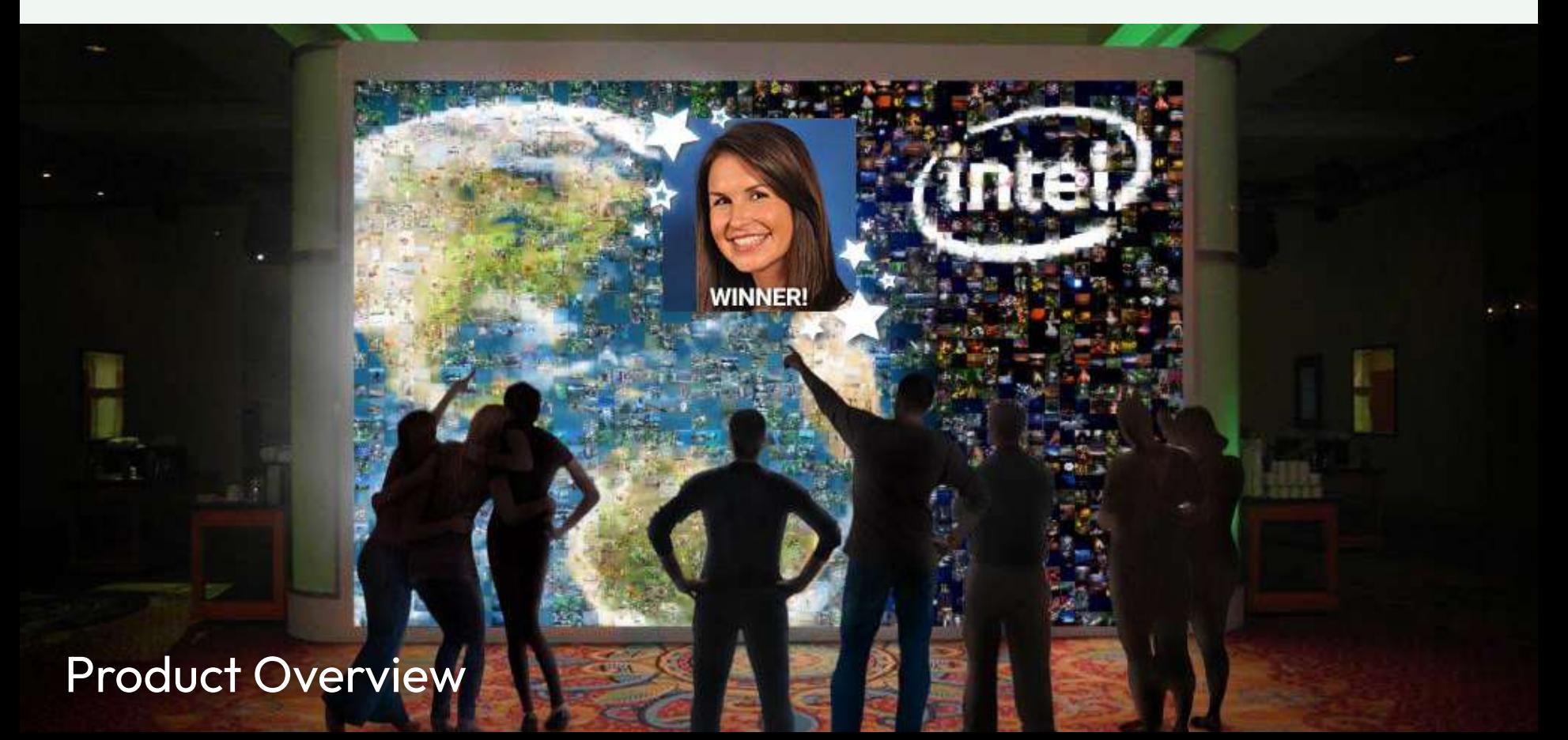

#### Table of Contents

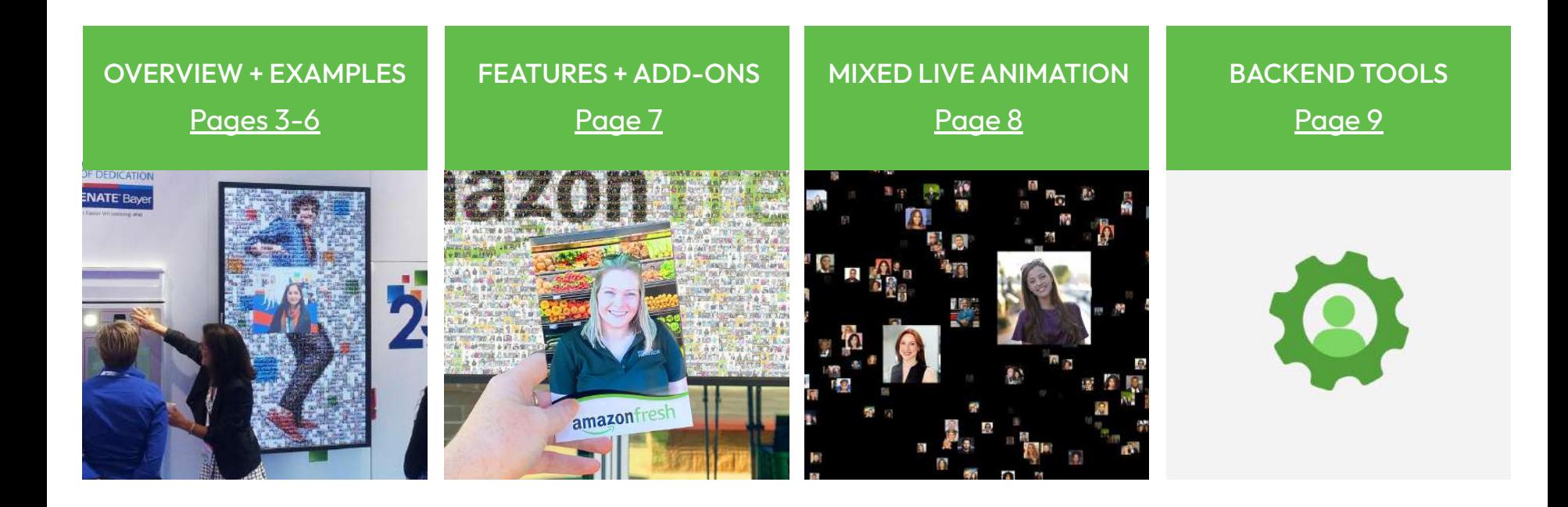

#### <span id="page-2-0"></span>Photo Capture Options

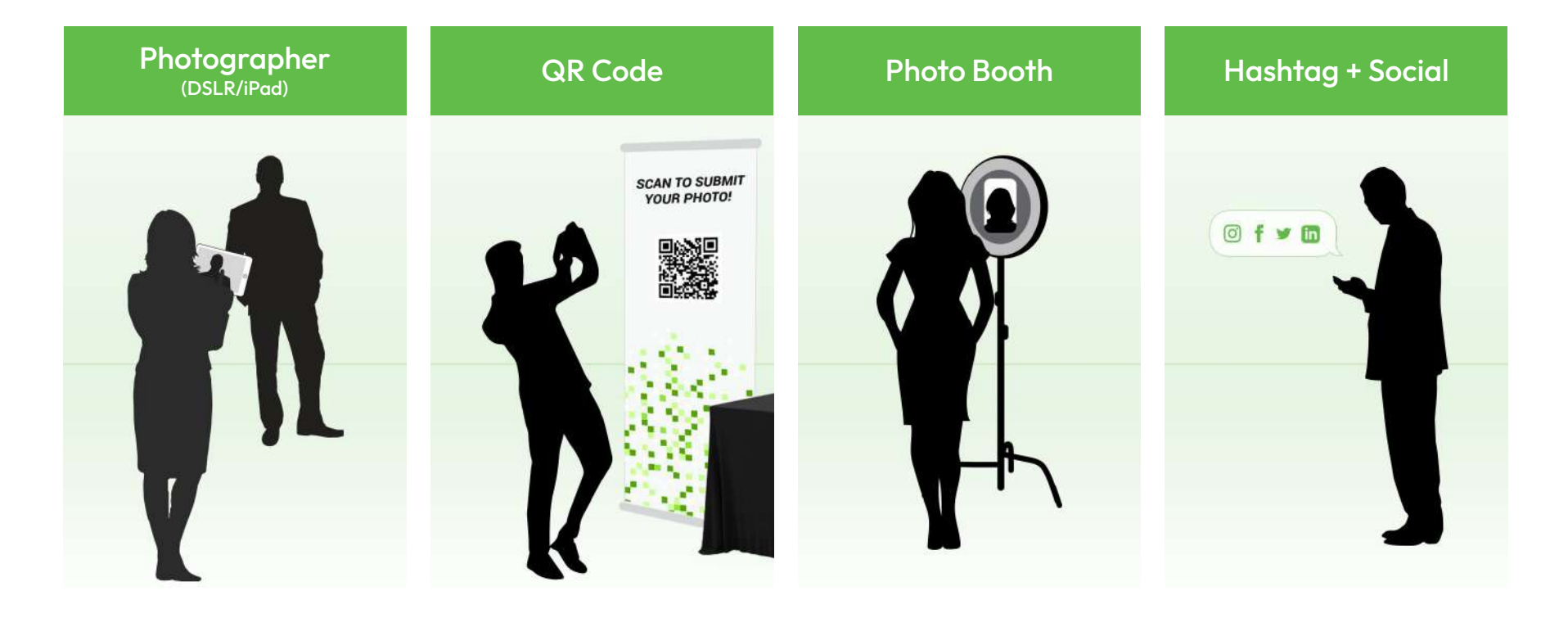

[Learn More](https://www.picturemosaics.com/event/live_digital_mosaics_feature_guide.pdf)

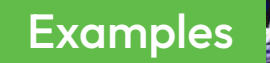

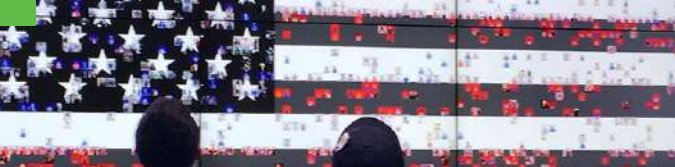

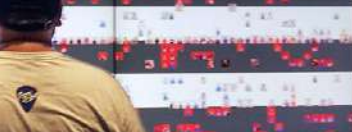

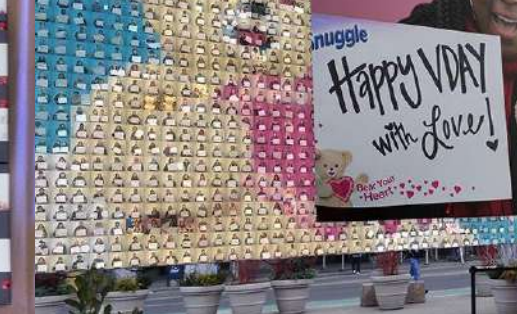

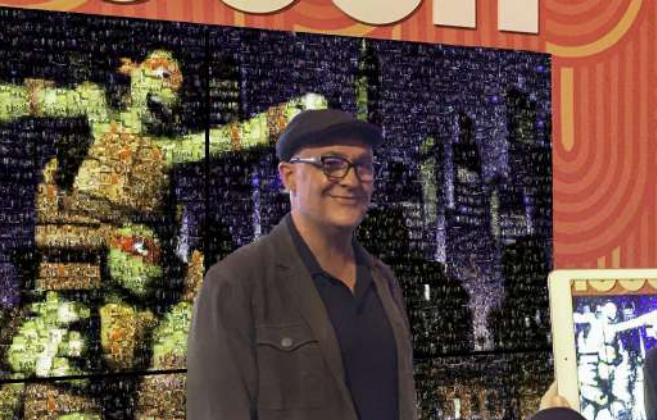

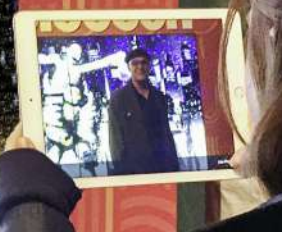

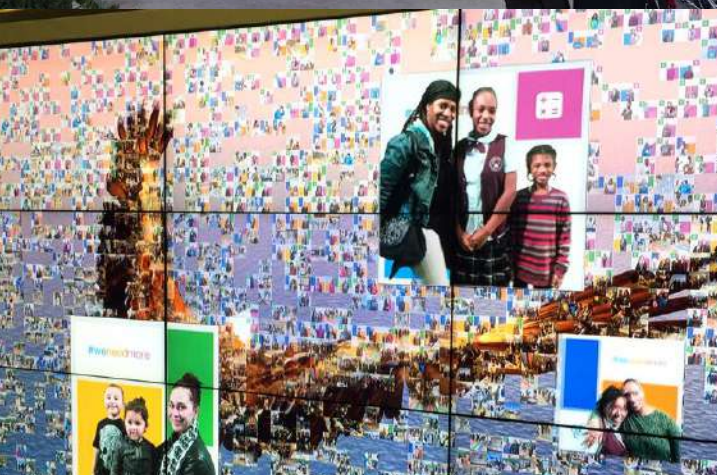

**RANCH** 

4

#### [See a Live Digital Mosaic in Action](https://youtu.be/kXPfMtP2yug)

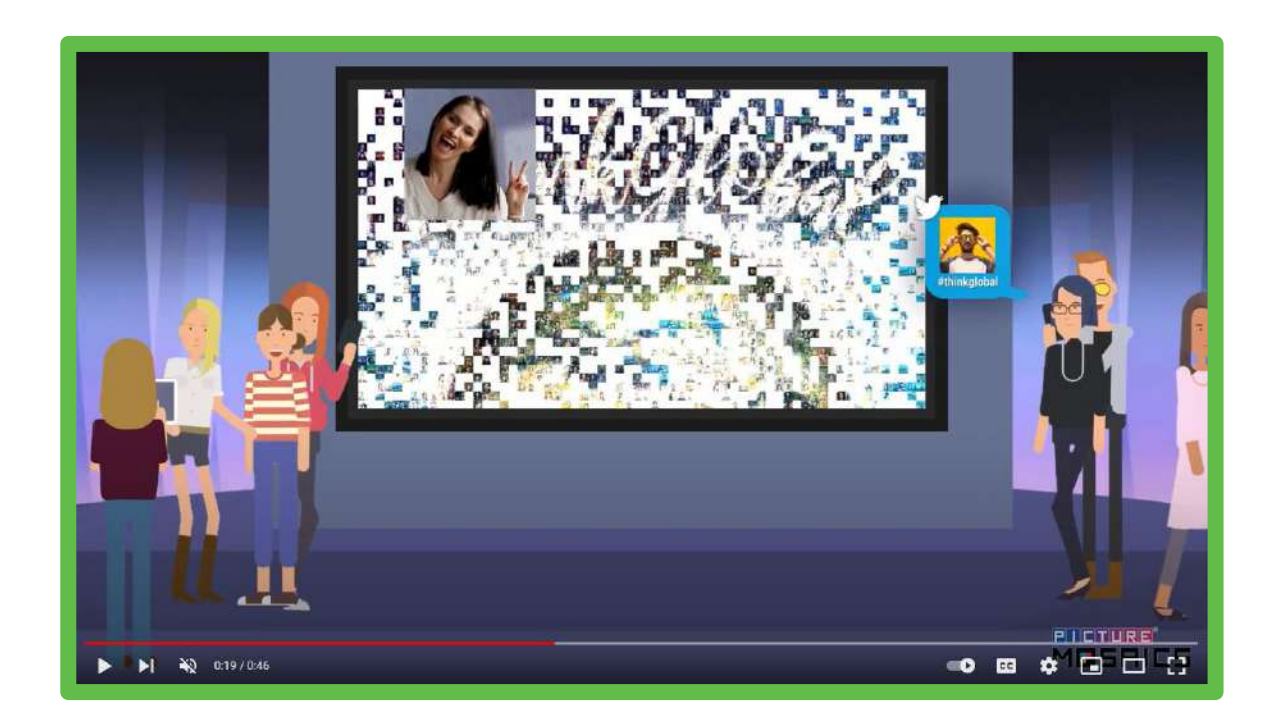

#### [Learn More](https://www.picturemosaics.com/event/live_digital_mosaics_feature_guide.pdf)

#### **LIVE DIGITAL MOSAICS** social, interactive, and animated PRODUCT GUIDE

More information and examples at picturemosaics.com/event

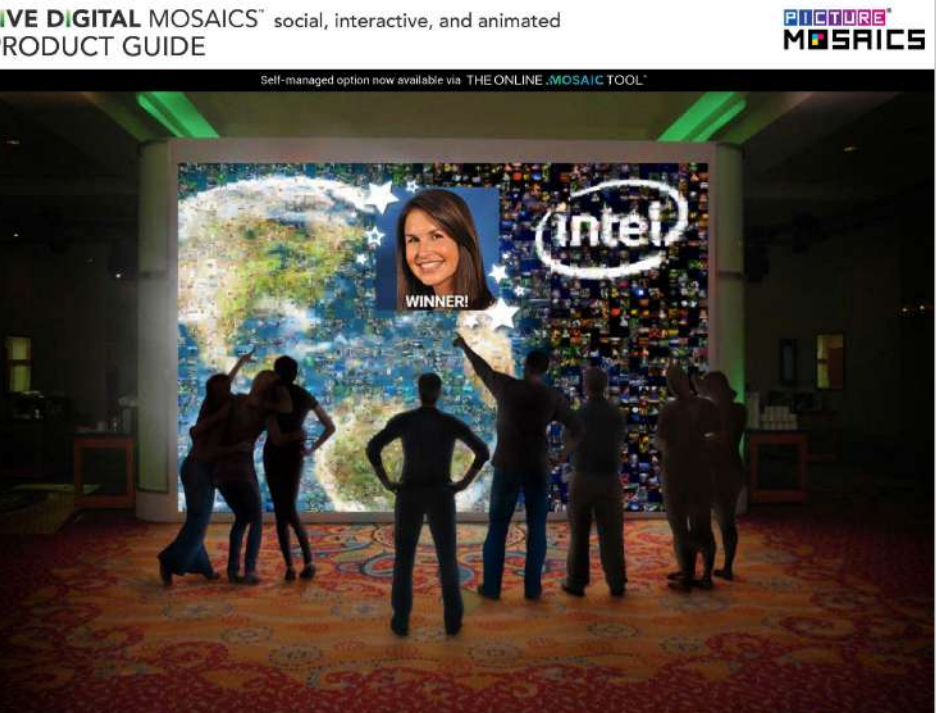

Copyright @ 2017 Picture Mosaics LLC. All rights reserved.

#### <span id="page-6-0"></span>Features + Add-Ons

[Demo](https://vimeo.com/412432640#t=1026s)

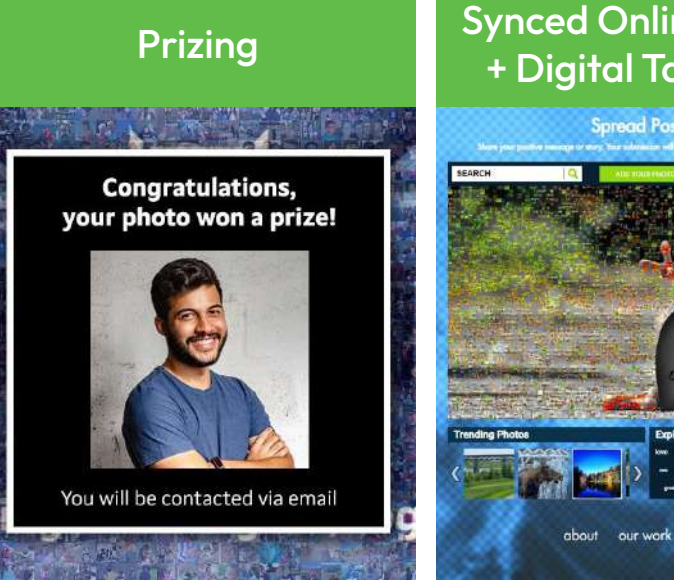

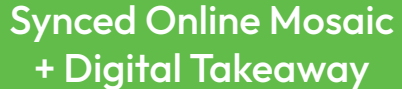

# **Spread Positivity** about our work contact us

[Demo](https://socialreactive.com/livemosaic/)

#### AR Background Replacement

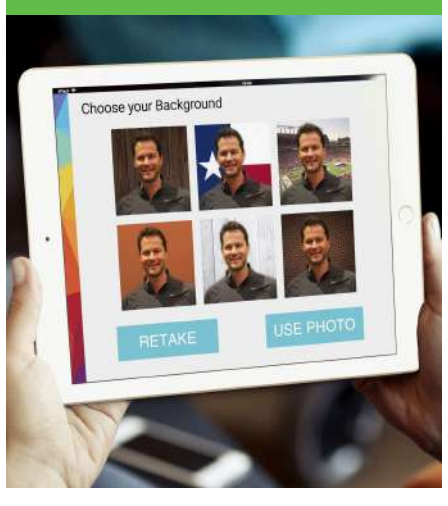

#### Branded 4x6 **Takeaway**

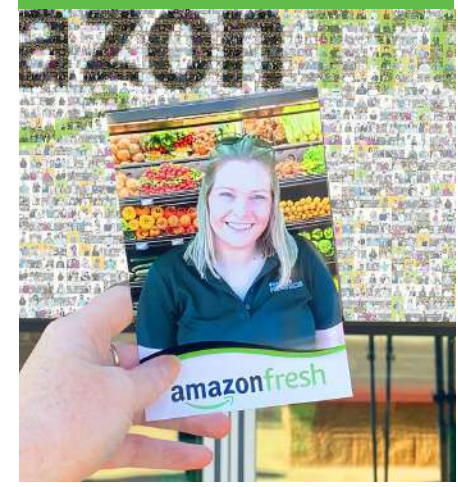

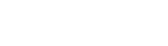

[More Features](https://www.picturemosaics.com/event/live_digital_mosaics_feature_guide.pdf)

#### <span id="page-7-0"></span>Mixed Live Animation

- A dynamic, never-ending mosaic animation with a mix of pre-event starter photos and live event photos
- The mosaic completes when you want it to
- Perfect for that unveiling moment at your event
- Options to build different mosaics

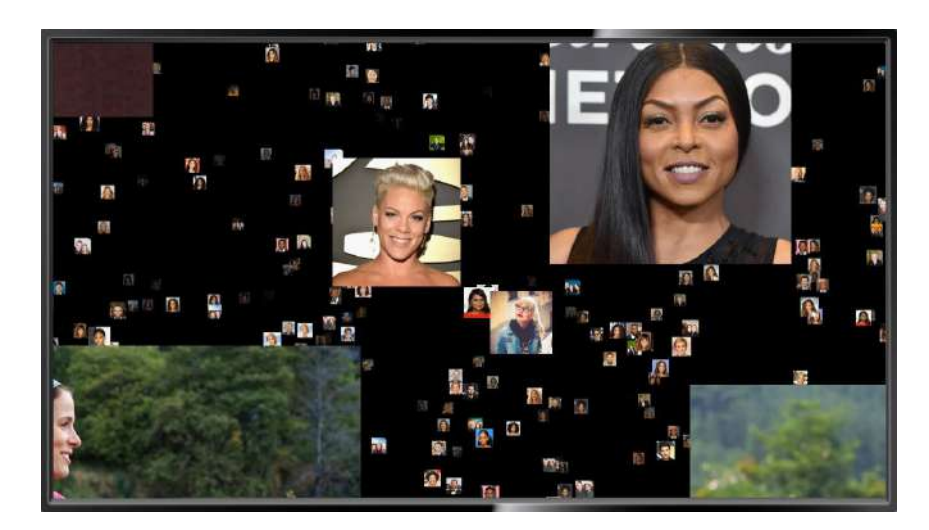

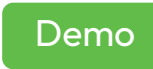

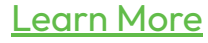

#### <span id="page-8-0"></span>Built-In Backend Tools

#### Submission Moderation Tool

Easy to use moderation flow with advanced features and Ai support to auto moderate (Google Vision). Filter, find, and review photos with ease.

#### Add/Remove/Edit Starter Photos

Easily upload and edit your starter photo library. Starter content can be kept in the mosaic, or removed once real content is submitted.

#### Download Data & Photos/Videos

Download individual submissions, along with a spreadsheet (csv) of all data collected.

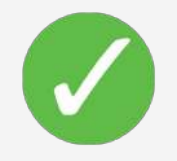

Moderation options: Manual, Auto-approve, or Google Vision

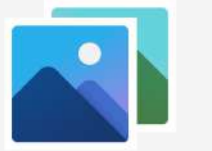

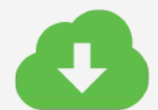

Depending on features of your mosaic, more tools will be available

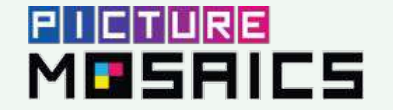

### LIVE DIGITAL MOSAICS"

## Thank You!